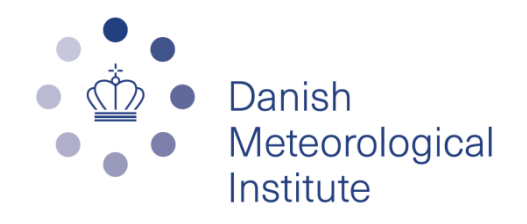

# **Marine Forecast Service Quick Guide**

The Marine Forecast Service web site displays an overview of various MetOcean forecast data from DMI and ECMWF. The data is available via the Menu Tool Bar under the panes Home, Graphs and Tables:

#### **Graphs**

Graphs are divided into Forecast, Observation and Probability. The interactive graphs make it possible to add and remove parameters in the presentation by clicking the graph button.

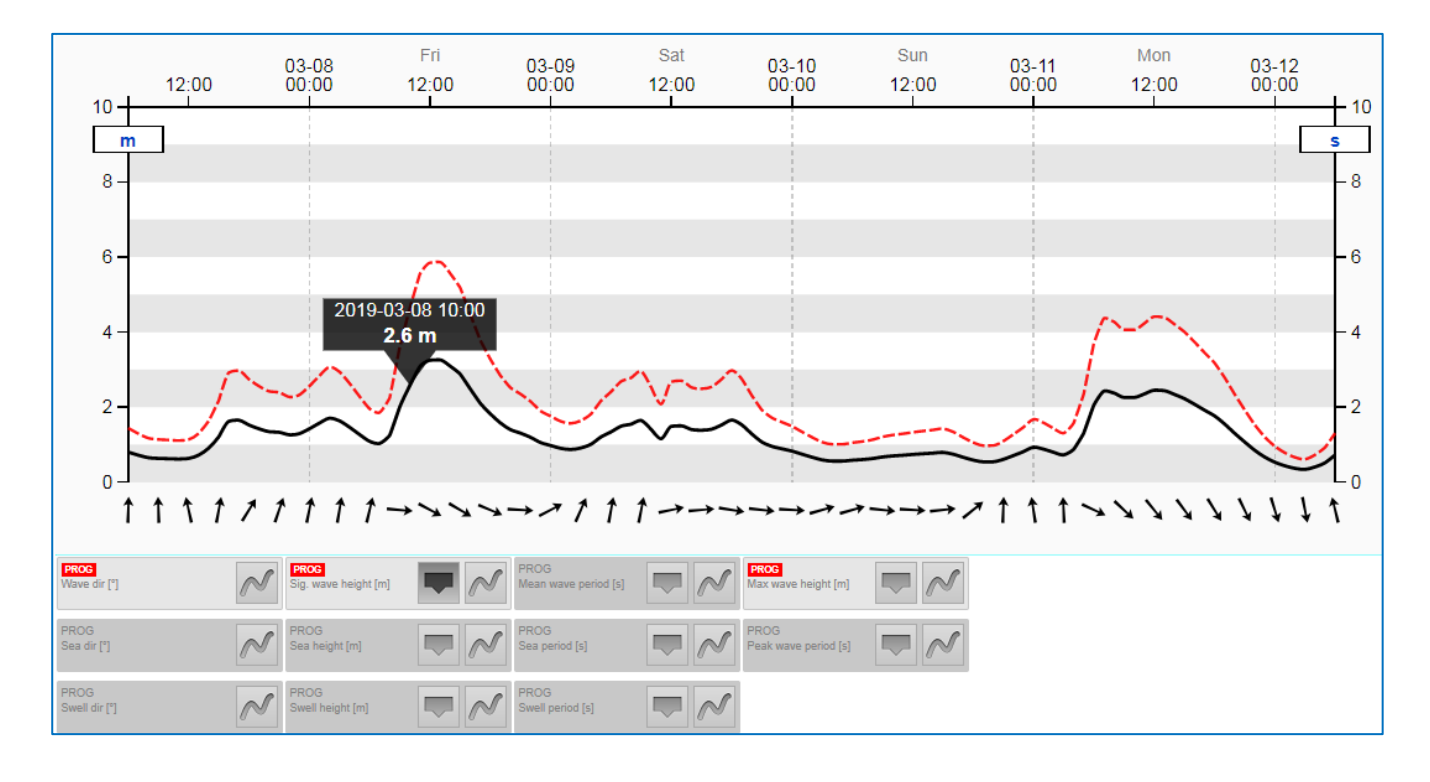

 $\blacksquare$  This button is used for activating/deactivating the mouse-over function.

 $\blacksquare$  This button is used for adding/removing a forecast parameter.

 $T^+$  This button is used for changing the time period between 3 and 10 days.

The above graph window is the Wave-window. Wind data is shown in the Windwindow. The data for "Precipitation", "2m temperature", "Sea temperature", "Lightning", "MSLP", "Visibility" and "Relative humidity" are shown in the Weatherwindow and "Current" and "Sea level" data is shown in the Current-window.

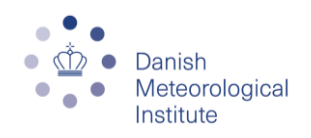

#### **Home**

The most relevant forecast data are shown as composite data fields under the pane Home for the following parameters:

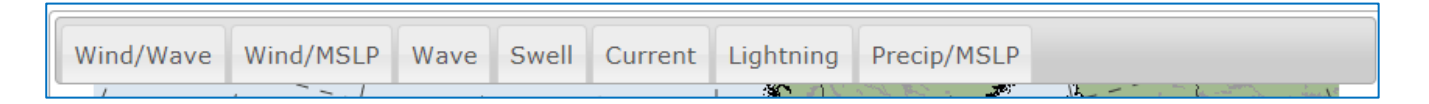

Just click one of above buttons to activate the forecast maps. This feature allows the user to evaluate the weather development at a specific location up to 48 or 120 hours by using the slider (left mouseclick). 120 hours is for areas as Greenland, US and Asia. This feature is presently available for Northwest Europe, Greenland, US east coast, Caribbean Sea and East Asia, and can be set up for other regions as well.

# **Probability**

The probability forecast data provide valuable information about the reliability of the forecast data the coming 10-day period regarding wave height and wind speed. This feature is presently only available for Northwest Europe.

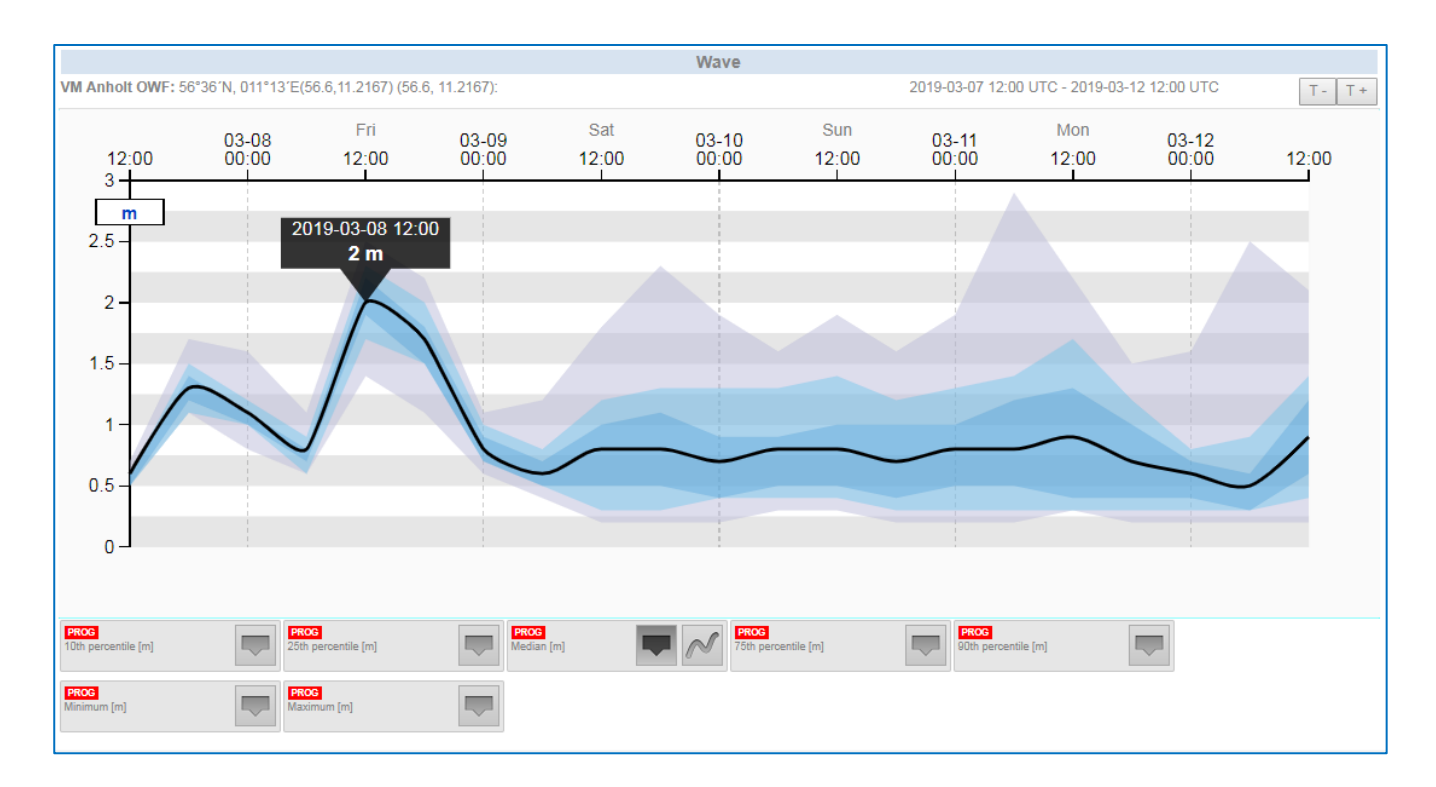

# **Radar and lightning detection**

The 2- or 6 hours radar animation displays precipitation intensities on a colour scale ranging from light to heavy and detected lightning is shown as blue triangles and squares.

Lightning is available for the main part of central and northern Europe.

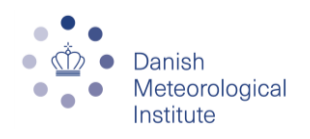

## **Satellite**

The satellite animation offers 3- or 9 hours animations in both the visual and infrared channel.

### **Table with Weather Window Finder**

The forecast table makes it possible to insert user-defined weather limits for different operational scenarios. The limits can be saved for later use. When weather limits are inserted, the possible weather windows are shown as green in the table and the Weather Window Finder. Yellow is near the limit and red is exceeding the limit.

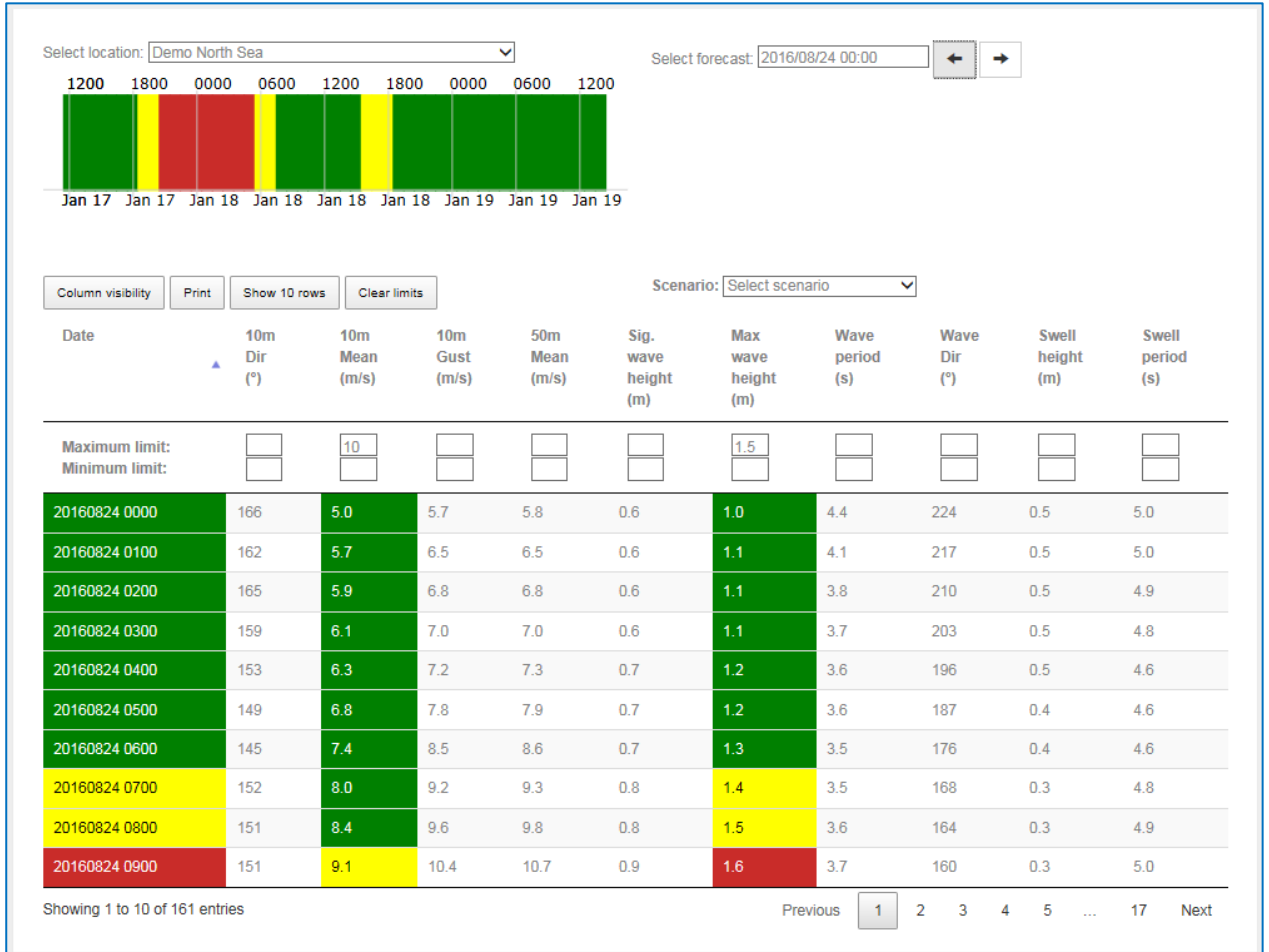

#### **Charts**

The charts from the UK Met Office display highs, lows and fronts. The forecast charts are available for the time steps: 00hr, 24hr, 36hr, 48hr, 60hr, 72hr, 84hr, 96hr and 120hr.

**Please read the full Marine Forecast Service User Guide for further information.**